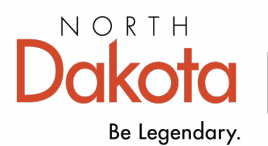

**Health & Human Services** 

## How to create your TRAIN account

**Step 1:** Visit www.train.org/ND

**Step 2:** Create an account, or log-in if you have an existing account. If you already have an account, you will be asked to 'Join another group' see step 4-6.

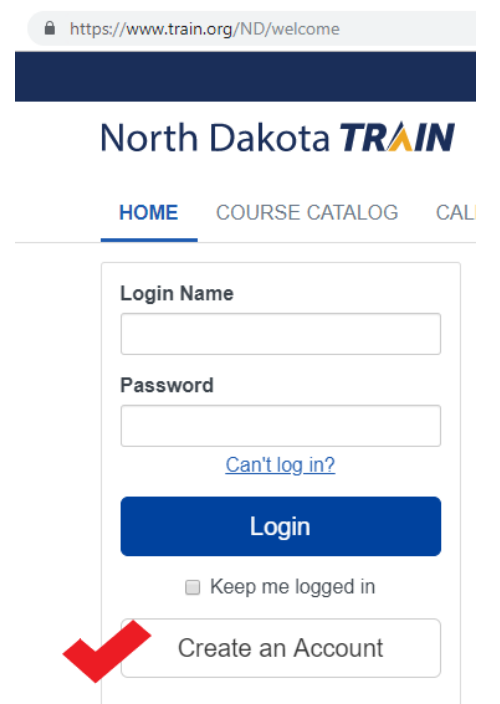

**Step 3:** Once logged-in, select your name in the upper right corner, select my profile.

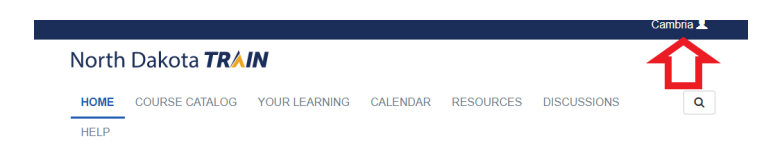

**Step 4:** Select 'Join another group' search by location, select 'North Dakota,' select the group in which you work such as Local Public Health, Hospital/Health Care Facility, etc. Confirm your selections by clicking on save.

**Step 5:** In your profile, select 'Account,' select 'yes' to allow TRAIN to send notifications via e-mail. This is step is crucial in receiving course updates. Be sure to select 'Save' at the top of the screen.

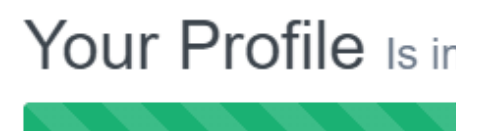

Your profile contains all your sy required settings some site fund incomplete.

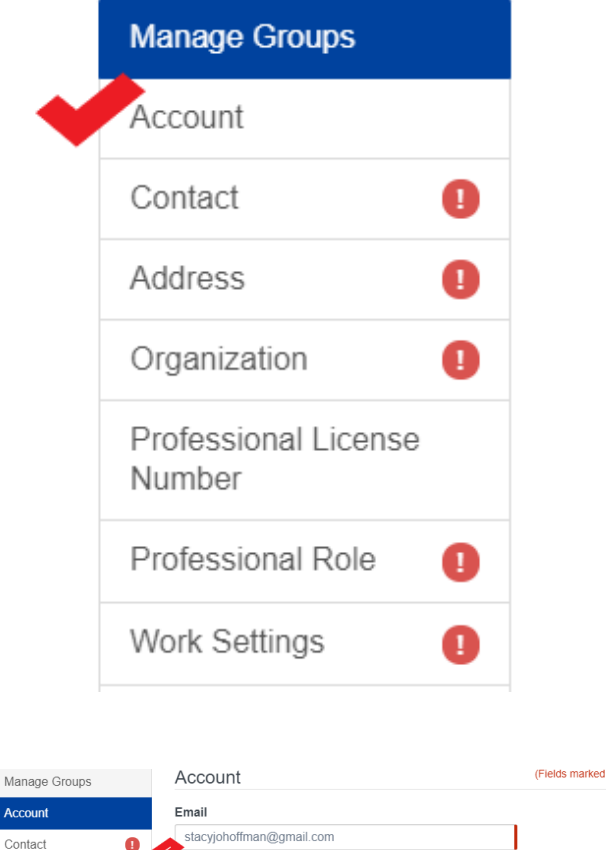

**Step 6**: Finish updating the required fields and start training!

I would like to allow North Dakota TRAIN to send me notifications via email

Mana Accou

Address